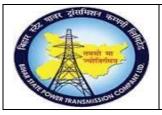

User Manual Process Name:Scrap process Process Number: 18

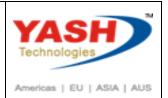

| DOCUMENT DETAILS     |                         |                       |  |  |  |  |  |
|----------------------|-------------------------|-----------------------|--|--|--|--|--|
| PROJECT NAME         | MODULE:                 | Business Scenario:    |  |  |  |  |  |
| SUGAM                | MATERIAL MANAGEMENT     | Scrap process         |  |  |  |  |  |
| MODULE LEAD - BSPTCL | Module Lead – Yash      | PROCESS OWNER -       |  |  |  |  |  |
| Sri Aftab Alam       | Sri.Ashok Kumar Jhanwar | Sri Amar Kumar Mishra |  |  |  |  |  |
| UNSER MANUAL NUMBER  | PROCESS NAME            |                       |  |  |  |  |  |
| 18                   | SCRAP PROCESS           |                       |  |  |  |  |  |

| AUTHORS & PARTICIPANTS |                                                                                                    |  |  |  |  |
|------------------------|----------------------------------------------------------------------------------------------------|--|--|--|--|
| Role                   | Name                                                                                                    |  |  |  |  |
| Core Team Member       | Sri D.K.Jha<br>Miss.Rinki Rani<br>Miss.Surbhi suman<br>Sri Bhaskar Prince<br>Sri Prabhat Kumar<br>Sri Arunachal Prasad Chaurasia |  |  |  |  |
| Consultant             | Sri.Madan Balasaheb Magar                                                                                                    |  |  |  |  |
| Workshop Participants  |                                                                                                    |  |  |  |  |

| Revision History |          |                   |             |                     |
|------------------|----------|-------------------|-------------|---------------------|
| Date             | Document | Document Revision | Author      | Reviewer            |
|                  | Version  | Description       |             |                     |
|                  | V0       | Draft for review  | Madan Magar | Ashok Kumar Jhanwar |

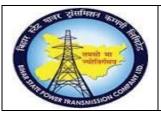

# User Manual Process Name:Scrap process Process Number: 18

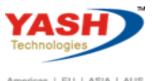

Americas | EU | ASIA | AUS

| SAP T-code | MIGO                           |
|------------|--------------------------------|
| Process    | Good Receipt of Scrap material |

### Select Good Receipt option

### In Reference enter Other, Movement type:501

| Goods Re          | eceipt Other - | YASH_MM2  |           |                |     |
|-------------------|----------------|-----------|-----------|----------------|-----|
| Show Overview     | 🗋 Hold         | Check Po: | st 🚺 Help |                |     |
| A01 Goods Receipt | ♥ R10 Other    | ~         |           | Receipt w/o PO | 501 |

#### **Enter Material**

| Material | Quantity | Where | Partner     | Account Assignment |    |            |
|----------|----------|-------|-------------|--------------------|----|------------|
| Material |          | Sci   | rap-Equipme | ent01              | ସ୍ | 5500000010 |
|          |          |       |             |                    | _  |            |

# Enter quantity of Good receipt

| · · · · · · · · · · · · · · · · · · · |  |
|---------------------------------------|--|
| Qty in Unit of Entry                  |  |

### Enter Plant, Storage location

| Material    | Quantity | Where | Partner      | Account Assignment |            |
|-------------|----------|-------|--------------|--------------------|------------|
| Movement    | type     |       | 501          | + Receipt w/o PO   | Stock type |
| Plant       |          | 1     | Frans Circle | Patna              | 1100       |
| Storage loo | ation    | C     | C/S,Fatuha   | ٦                  | 1000       |
| Goods reci  | pient    |       |              |                    |            |
| Unloading   | Point    |       |              |                    |            |

BSPTCL\_MM\_ Scrap process

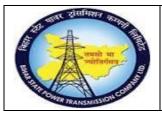

# User Manual Process Name:Scrap process Process Number: 18

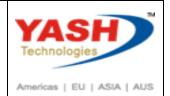

## Click on Check and Post document

|      | Good    | s Receipt Othe    | r - YASH_ | MM2  |        |   |              |            |     |
|------|---------|-------------------|-----------|------|--------|---|--------------|------------|-----|
| Show | Overvie | w 🗋 Hold          | Check     | Post | i Help |   |              |            |     |
|      |         | 1 Individual Slip | ~         |      |        |   |              |            |     |
| Line | Status  | Mat. Short Text   |           |      |        | W | ОК           | Qty in UnE | EUn |
| 1    | 00      | Scrap-Equipment01 |           |      |        | C | $\checkmark$ | 10         | NO  |
|      |         |                   |           |      |        |   |              |            |     |

### Following Material document create

Material document 4900000387 posted

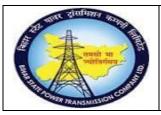

User Manual Process Name:Scrap process Process Number: 18

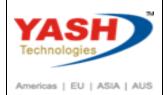

| SAP T-code | MIGO       |
|------------|------------|
| Process    | Good Issue |

Once auction is complete and Order is release then we can issue good to Customer

select Good issue option in reference select other, Select movement type 551

| Goods Is        | sue Other - YASH | I_MM2            |              |
|-----------------|------------------|------------------|--------------|
| Show Overview   | Hold Ch          | neck Post 🚺 Help |              |
| A07 Goods Issue | ✓ R10 Other      | ~                | GI scrapping |

#### Enter material

### Enter quantity

| Material             | Quantity | Where | Partner | Account Assignme | ccount Assignment |  |  |
|----------------------|----------|-------|---------|------------------|-------------------|--|--|
|                      |          |       |         |                  |                   |  |  |
| Qty in Unit of Entry |          |       | 0.000   |                  |                   |  |  |

## Enter Plant, Storage location

| Material         | Quantity | Where | Partner        |                |            |  |  |
|------------------|----------|-------|----------------|----------------|------------|--|--|
| Movement type    |          |       | 551            | - GI scrapping | Stock type |  |  |
| Plant            |          | F     | Trans Circle F | Patna          | 1100 💦     |  |  |
| Storage location |          |       | C/S,Fatuha     | ъ              | 1000       |  |  |
| Canda vasi       | -1       |       |                |                |            |  |  |

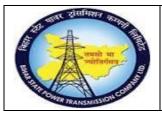

User Manual Process Name:Scrap process Process Number: 18

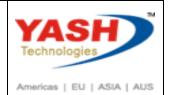

Enter cost centre

| Material    | Quantity | Where   | Partner | Account Assignment |
|-------------|----------|---------|---------|--------------------|
| G/L account |          |         |         |                    |
| Cost Center |          | 1610021 |         | 220/132/33 KV GSS, |

### Enter Vehicle number in any.

| General     | 21   | Additional Data |      |    |           |  |
|-------------|------|-----------------|------|----|-----------|--|
|             |      |                 |      |    |           |  |
| Vehicle Num | nber | MI              | 1 24 | J  | 8724      |  |
| Transporter | name | JZ              | IHI  | ND | TRANSPROT |  |

### Click on Check and Post document

| Goods Issue Other - YASH_MM2 |                  |       |            |          |         |           |  |  |  |              |                    |
|------------------------------|------------------|-------|------------|----------|---------|-----------|--|--|--|--------------|--------------------|
| S                            | how Overview     |       | Hold       | Check    | Post    | i Help    |  |  |  |              |                    |
| A07 (                        | Goods Issue      | ×R    | 10 Other   |          | ~       |           |  |  |  | GI scrapping | ت 551 <sup>ت</sup> |
|                              | General          | Addit | ional Data |          |         |           |  |  |  |              |                    |
|                              | Vehicle Number   |       | MH         | 24 J 872 | 2.4     | LR Number |  |  |  |              |                    |
|                              | Transporter name |       | JAI        | HIND TRA | ANSPROT | LR Date   |  |  |  |              |                    |

# Following Good issue document create

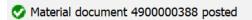